After installing the WireView GPU, the values shown in the display can be switched. For this purpose, the button on the right side of the WireView GPU is pressed during operation.

**EXERCITIES FOR THE STATE OF SCHOOL SETTING IS A STATE OF STATE OF SCHOOL STATE OF SCHOOL STATE OF SCHOOL STATE OF SCHOOL STATE OF SCHOOL STATE OF SCHOOL STATE OF SCHOOL STATE OF SCHOOL STATE OF SCHOOL STATE OF SCHOOL STAT** The factory default setting is "NONE", which deactivates the timeout in the menu navigation. If "CYCLE" is activated, the display automatically switches through the menu, while "OLEDX"

Pressing the button briefly switches between the four display modes:

Current in amperes [A]

A long press of the button in one of the four display modes takes you to a submenu where the following menu items are available for selection:

STATS: Here, the MIN and MAX values in the DISPLAYS STATS display can be reset. **ENERG:** The total Power Consumption displayed under DISPLAY ENERGY can be reset here. switches the display off after one minute of timeout. **A** Note: The timeout function is intended to protect the OLED display from "burn-in". Timeout should be set to CYCLE or OLEDX for best longevity. **AVG:** At this point, the measurement cycle for determining the average power consumption are displayed averaged over 60 seconds. **And any line of the calibration of the WireView. Since all units are calibrated at the CAL: This function enables the calibration of the WireView. Since all units are calibrated at the it is strongly recommended not to make any changes here!** Those who have such equipment can request instructions from Thermal Grizzly Support. **I** STORE: Changes to the settings are permanently stored here.

**ENERG:** Press and hold the button to switch to the "CLEAR" display. This is confirmed with a short press of the button and the values are reset.

**4** TIMEO: Press and hold the button to switch to the "OLEDX" display. A short press of the button switches to "CYCLE", NONE" or back to "OLEDX". A long press of the button confirms the respec-

AVG: A long push on the button changes the display to "1MS.". This preset value can be changed to "29US" or "200MS" with short button presses. A long press on the button confirms

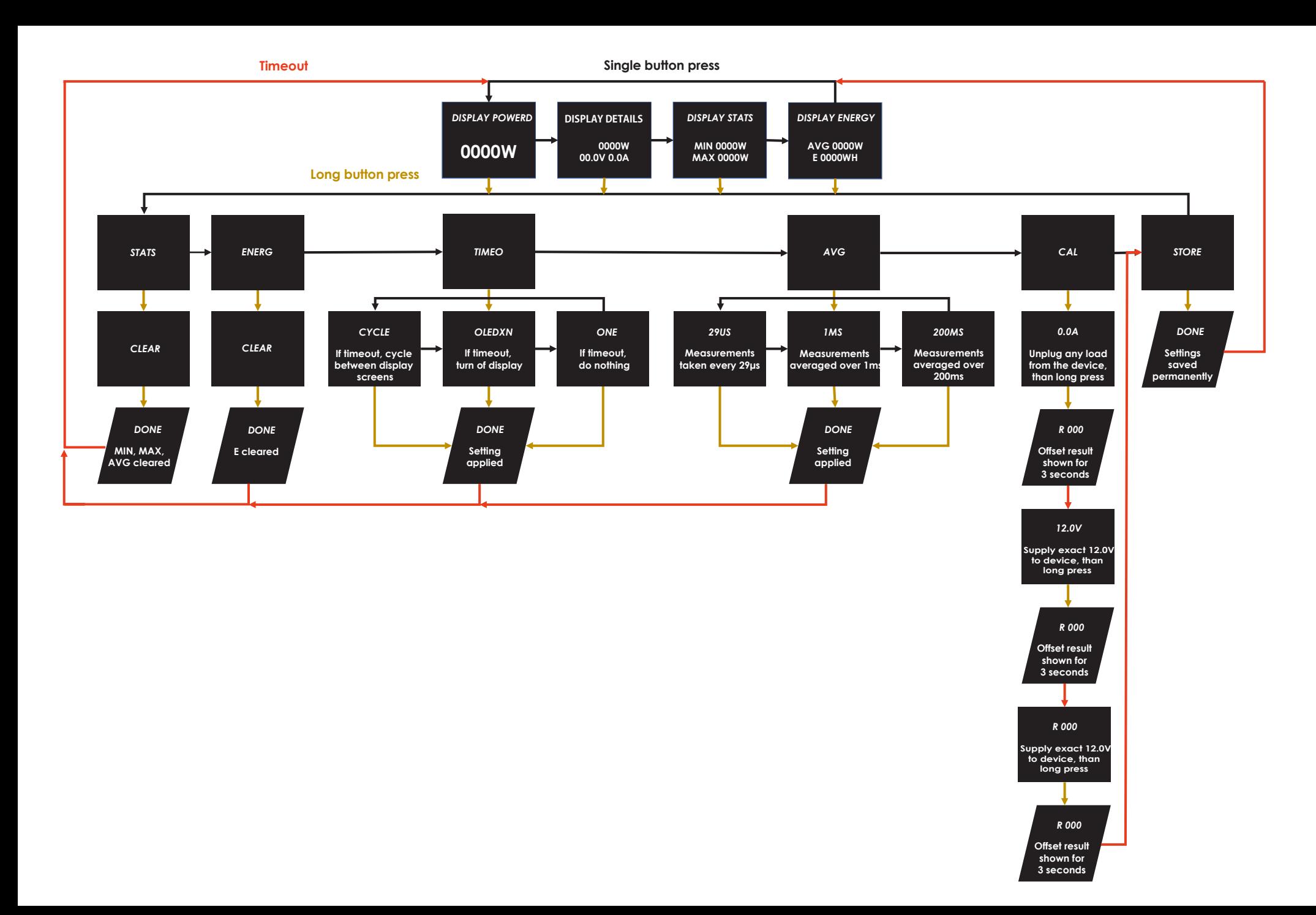

displayed under DISPLAY ENERGY can be changed. The sampling rates of the measurements at intervals of 29US (29µs), 1MS (1 ms) and 200MS (200 ms) can be selected. The measured values

factory with special equipment (including external power supply and constant current source),

Changing the settings in the individual submenus is done as follows:

press of the button and the values are reset. tive selection.

STATS: A long press on the button switches to the "CLEAR" display. This is confirmed with a short **4**

the selection.

**DISPLAY POWER: Display of the current Power Consumption in watts [W] DISPLAY DETAILS: current Power Consumption in watts [W], current Voltage in volts [V], current** 

**4** DISPLAY STATS: Minimum and maximum Power Consumption in watts [W] **DISPLAY ENERGY: Average Power Consumption [AVG W] and total Power Consumption [E]** 

### **WireView Menu System**

- DISPLAY POWER: Anzeige der aktuellen Leistungsaufnahme in Watt [W] **4**
- **DISPLAY DETAILS: Aktuelle Leistungsaufnahme in Watt [W], aktuelle Spannung in Volt [V],**
- **4** DISPLAY STATS: Minimale und maximale Leistungsaufnahme in Watt [W]
- **B** DISPLAY ENERGY: Durchschnittlicher Stromverbrauch [AVG W] und Stromverbrauch insgesamt [E]

STATS: Hier können der MIN- und MAX-Wert in der DISPLAYS STATS-Anzeige zurückgesetzt werden. **4 ENERG: Der unter DISPLAY ENERGY angezeigte, insgesamte Stromverbrauch kann hier zurück-**

Nach der Installation des WireView GPU können die angezeigten Werte im Display umgeschaltet werden. Hierfür wird im Betrieb der Knopf auf der rechten Seite des WireView GPU gedrückt.

Mit einem kurzen Knopfdruck wird zwischen den vier Anzeige-Modi durchgeschaltet:

aktueller Strom in Ampere [A]

Mit einem langen Knopfdruck in einer der vier Anzeige-Modi kommt man in ein Untermenü, in dem folgende Menüpunkte zur Auswahl stehen:

gesetzt werden.

TIMEO: Hier kann das Verhalten für den Timeout im Menü und im normalen Betrieb eingestellt **4** werden. Voreingestellt ist ab Werk "NONE", bei dem das Timeout in der Menünavigation deaktiviert ist. Ist "CYCLE" aktiviert, schaltet das Display automatisch durch das Menü, während "OLEDX" das Display nach einer Minute Timeout ausschaltet.

- **Hinweis: Die Timeout-Funktion soll das OLED-Display vor "Burn-in" schützen. Timeout sollte auf Thinweis: Die Timeout-Funktion soll das OLED-Display vor "Burn-in" schützen. Timeout sollte auf**
- AVG: An dieser Stelle kann der Messzyklus für die Ermittlung des unter DISPLAY ENERGY an-**4** gezeigten durchschnittlichen Stromverbrauchs geändert werden. Zur Auswahl stehen Abtastraten der Messungen (Samplingrate) in den Abständen von 29US (29µs), 1MS (1 ms) und 200MS (200 ms). Die gemessenen Werte werden gemittelt über 60 Sekunden angezeigt.
- CAL: Diese Funktion ermöglich das Kalibrieren des WireViews. Da alle Geräte ab Werk mit **4** Spezialgeräten (u.a. externe Stromversorgung und Konstantstromquelle) kalibriert werden, **wird dringlich empfohlen, hier keine Veränderungen vorzunehmen!** Wer über entsprechende Geräte verfügt, kann eine Anleitung über den Thermal Grizzly-Support anfragen.
- STORE: Änderungen an den Einstellungen werden hier dauerhaft gespeichert. **4**
- STATS: Mit langem Knopfdruck wechselt man zur Anzeige "CLEAR". Diese wird mit einem kurzen Knopfdruck bestätigt und die Werte werden zurückgesetzt.
- ENERG: Mit langem Knopfdruck wechselt man zur Anzeige "CLEAR". Diese wird mit einem **4** kurzen Knopfdruck bestätigt und die Werte werden zurückgesetzt.
- TIMEO: Mit langem Knopfdruck wechselt man zur Anzeige "OLEDX". Mit kurzem Knopfdruck **4** kann auf "CYCLE", NONE" oder zurück zu "OLEDX" gewechselt werden. Mit einem langen Knop-
- **AVG: Mit langem Knopfdruck wechselt man zur Anzeige "1MS". ". Dieser voreingestellte Wert** kann mit kurzen Knopfdrücken auf "29US" oder "200MS" geändert werden. Mit einem langen

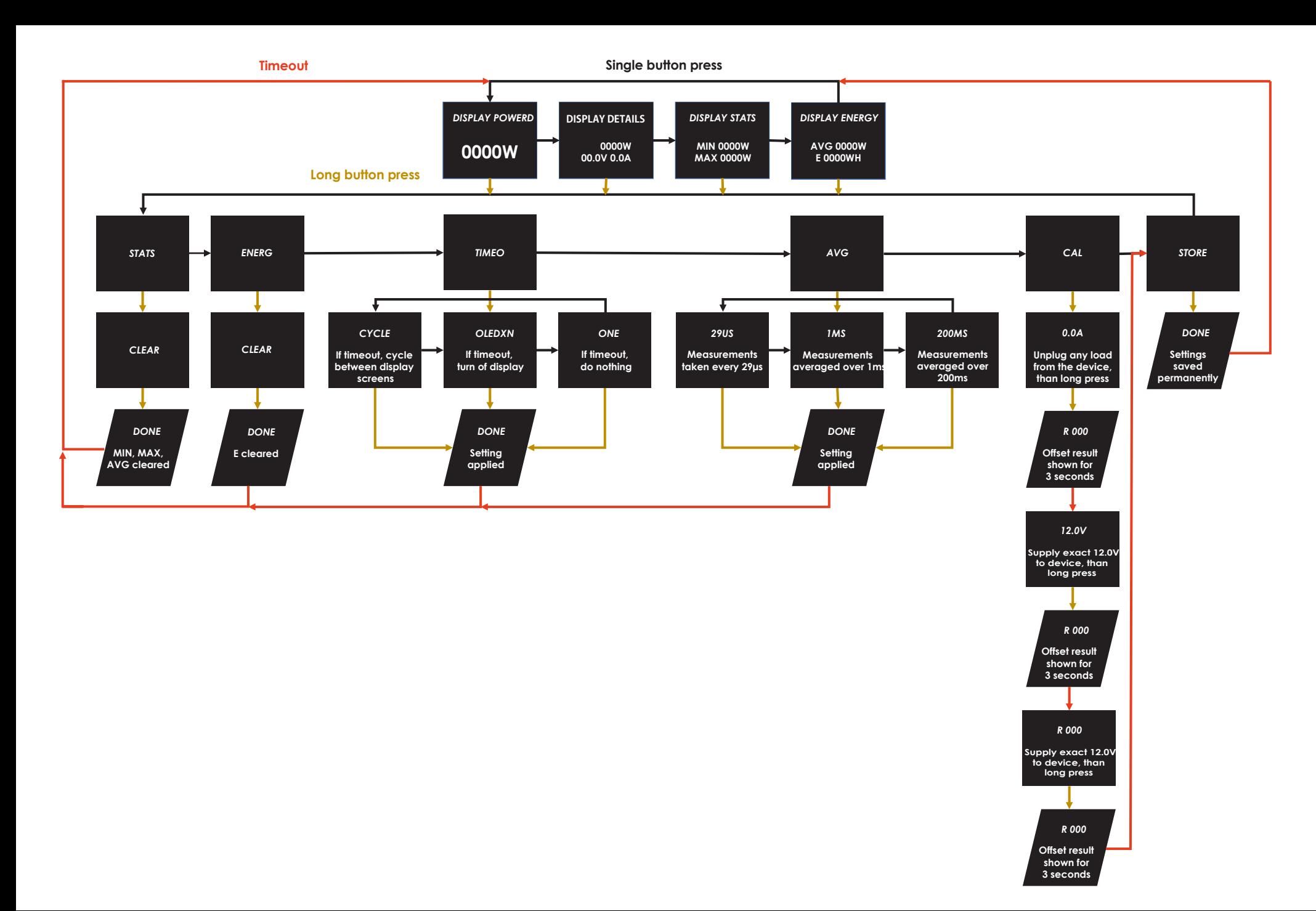

CYCLE oder OLEDX gestellt werden.

Das Ändern der Einstellungen erfolgt in den einzelnen Untermenüs wie folgt:

fdruck wird die jeweilige Auswahl bestätigt. Knopfdruck wird die Auswahl bestätigt

# **WireView Flussdiagramm WireView**

Después de instalar el WireView GPU, se pueden cambiar los valores mostrados en la pantalla. Para ello, durante el funcionamiento se presiona el botón situado en el lado derecho del Wire-View GPU.

Presionando brevemente el botón se cambia entre los cuatro modos de visualización:

ente actual en amperes [A]

Al presionar prolongadamente el botón en uno de los cuatro modos de visualización, se accede a un submenú en el que se pueden seleccionar las siguientes opciones de menú:

STATS: Aquí se pueden restablecer los valores MIN y MAX de la pantalla DISPLAYS STATS. **4** ENERG: Aquí puede restablecerse el Consumo de Energía total visualizado en DISPLAY ENERGY. **4** TIMEO: Aquí puede ajustar el comportamiento del tiempo de espera (timeout) en el menú y **4** en el funcionamiento normal. El ajuste predeterminado de fábrica es "NONE", que desactiva el tiempo de espera en la navegación por el menú. Si se activa "CYCLE", la pantalla pasa automáticamente por el menú, mientras que "OLEDX" apaga la pantalla tras un minuto de tiempo de espera.

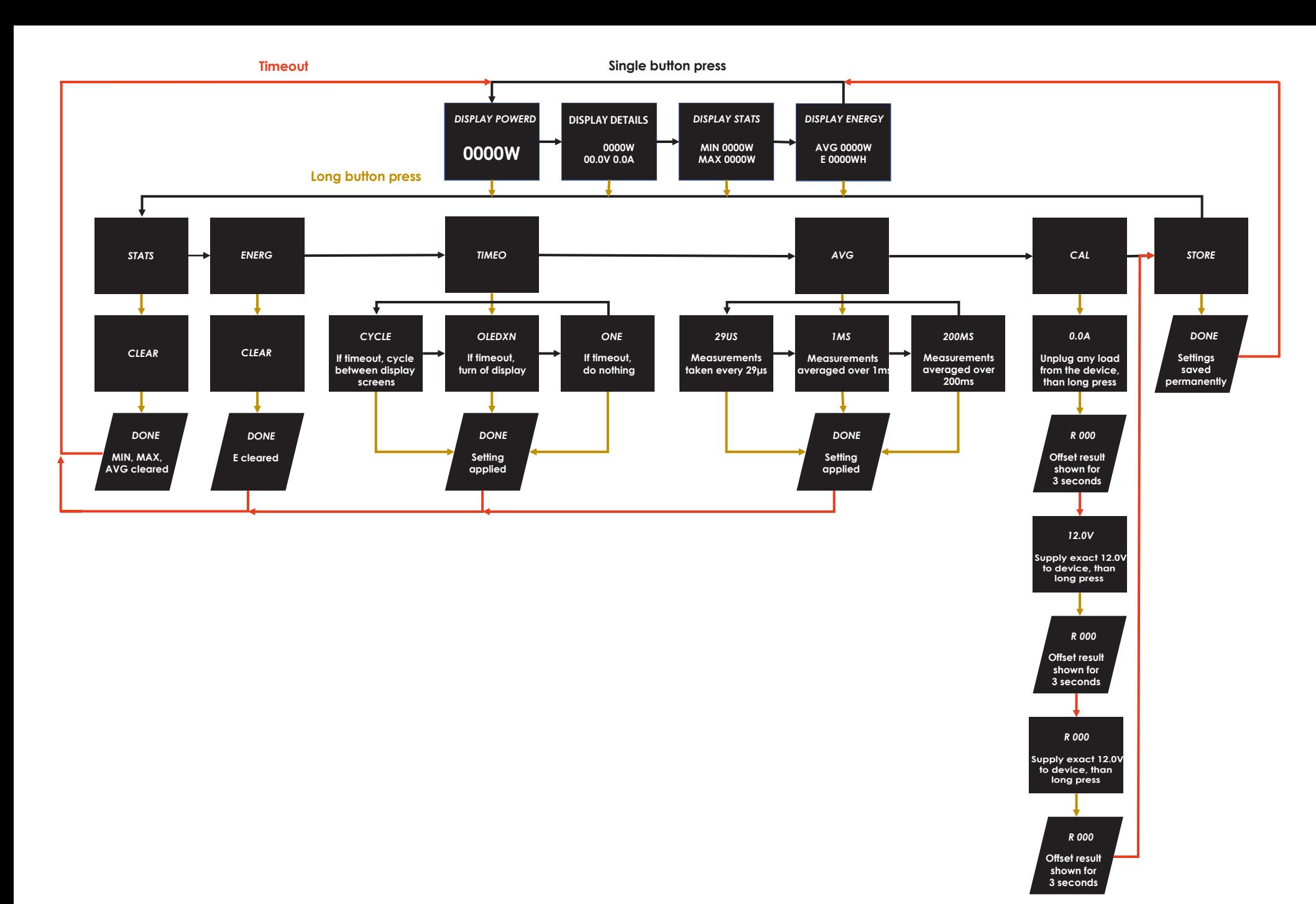

Nota: La función de tiempo de espera (timeout) está diseñada para proteger la pantalla **4** OLED de "quemaduras". El tiempo de espera debe ajustarse a CYCLE u OLEDX.

AVG: En este punto, se puede cambiar el ciclo de medición para determinar el consumo de **4** energía promedio que se muestra en DISPLAY ENERGY. Se pueden seleccionar las frecuencias de muestreo de las mediciones a intervalos de 29US (29µs), 1MS (1 ms) y 200MS (200 ms). Los valores medidos se muestran promediados en 60 segundos.

DISPLAY POWER: Visualización del consumo de energía actual en watts [W] **4**

DISPLAY DETAILS: Consumo de Energía actual en watts [W], Voltaje actual en volts [V], Corri-**4**

**4** DISPLAY STATS: Consumo de Energía mínimo y máximo en watts [W]

**B** DISPLAY ENERGY: Consumo de Energía Promedio [AVG W] y Consumo de Energía Total [E]

CAL: Esta función permite la calibración del WireView. ¡Como todas las unidades son cali-**4** bradas en fábrica con equipo especial (incluyendo fuente de alimentación externa y fuente de corriente constante), **no se recomienda hacer ningún cambio aquí!** Quienes cuenten con dicho equipo pueden solicitar instrucciones al Soporte de Thermal Grizzly.

Los ajustes de cada submenú se modifican del siguiente modo:

STATS: Con sólo presionar prolongadamente el botón se pasa a la pantalla "CLEAR". Se confir-**4** ma con presionar brevemente el botón y se restablecen los valores.

ENERG: Mantenga presionado el botón para pasar a la pantalla "CLEAR". Esto se confirma con **4** presionar brevemente el botón y se restablecen los valores.

STORE: Aquí se guardan permanentemente los cambios realizados en los ajustes. **4**

TIMEO: Mantenga presionado el botón para cambiar a la pantalla "OLEDX". Presionando **4** brevemente el botón se pasa a "CYCLE", "NONE" o se vuelve a " OLEDX ". Presionando prolongadamente el botón se confirma la selección respectiva.

AVG : Une pression prolongée sur le bouton fait apparaitre « 1 MS ». ». Cette valeur préréglée **4** peut être modifiée en « 29US » ou « 200 MS » par de brèves pressions sur les boutons. Une pression

prolongée sur le bouton confirme la sélection.

# **Sistema de Menú WireView**

**DISPLAYS STATS (AFFICHAGE DES STATS) Consommation électrique minimale et maximale en watts [W]** DISPLAY ENERGY (AFFICHAGE DE L'ÉNERGIE) : Consommation électrique moyenne [AVG W] et

Après l'installation du WireView GPU, les valeurs affichées peuvent être modifiées. Il suffit pour cela d'appuyer sur le bouton situé sur le côté droit du WireView GPU pendant l'utilisation de

l'appareil.

Une brève pression sur la touche permet de passer d'un mode d'affichage à l'autre : AFFICHER LA CONSOMMATION : Affichage de la consommation électrique actuelle en watts [W] DISPLAY DETAILS (AFFICHAGE DES INFORMATIONS) Consommation électrique en watts [W], courant Tension en volts [V], courant Courant en ampères [A]

consommation électrique totale [E]

AVG : Le cycle de mesure pour déterminer la consommation moyenne d'énergie affichée sous DISPLAY ENERGY (AFFICHAGE DE L'ÉNERGIE) peut être modifié à cet endroit. Les taux d'échantillonnage des mesures à intervalles de 29US (29 µs), 1 MS (1 ms) et 200 MS (200 ms) peuvent être sélectionnés. Les valeurs mesurées sont affichées en moyenne sur 60 secondes. CAL : Cette fonction permet d'étalonner le WireView. Étant donné que tous les appareils sont étalonnés en usine à l'aide d'un équipement spécial (comprenant une alimentation électrique externe et une source de courant constant), **il est fortement recommandé de ne pas effectuer de modifications à ce niveau!** Les personnes disposant d'un tel équipement peuvent demander

des instructions à au support de Thermal Grizzly. permanente à cet endroit. **EXECT ANGONIMATION** : Affichage de<br> **COUTENT DEFICALGE DES INFORMATION**<br>
COUTENT DEFICHAGE DES INFORMATION<br>
DISPLAYS STATS (AFFICHAGE DES STATS) Consom<br>
DISPLAYS STATS (AFFICHAGE DES STATS) Consom<br>
DISPLAYS STATS (AFFICHA

Une pression prolongée sur la touche dans l'un des quatre modes d'affichage permet d'ac céder à un sous-menu dans lequel les éléments de menu suivants peuvent être sélectionnés : STATS : Dans cette section, les valeurs MIN et MAX de l'écran DISPLAYS STATS peuvent être réinitialisées. ENERG : La consommation totale d'énergie affichée sous DISPLAY ENERGY peut être réinitial -

isée ici.

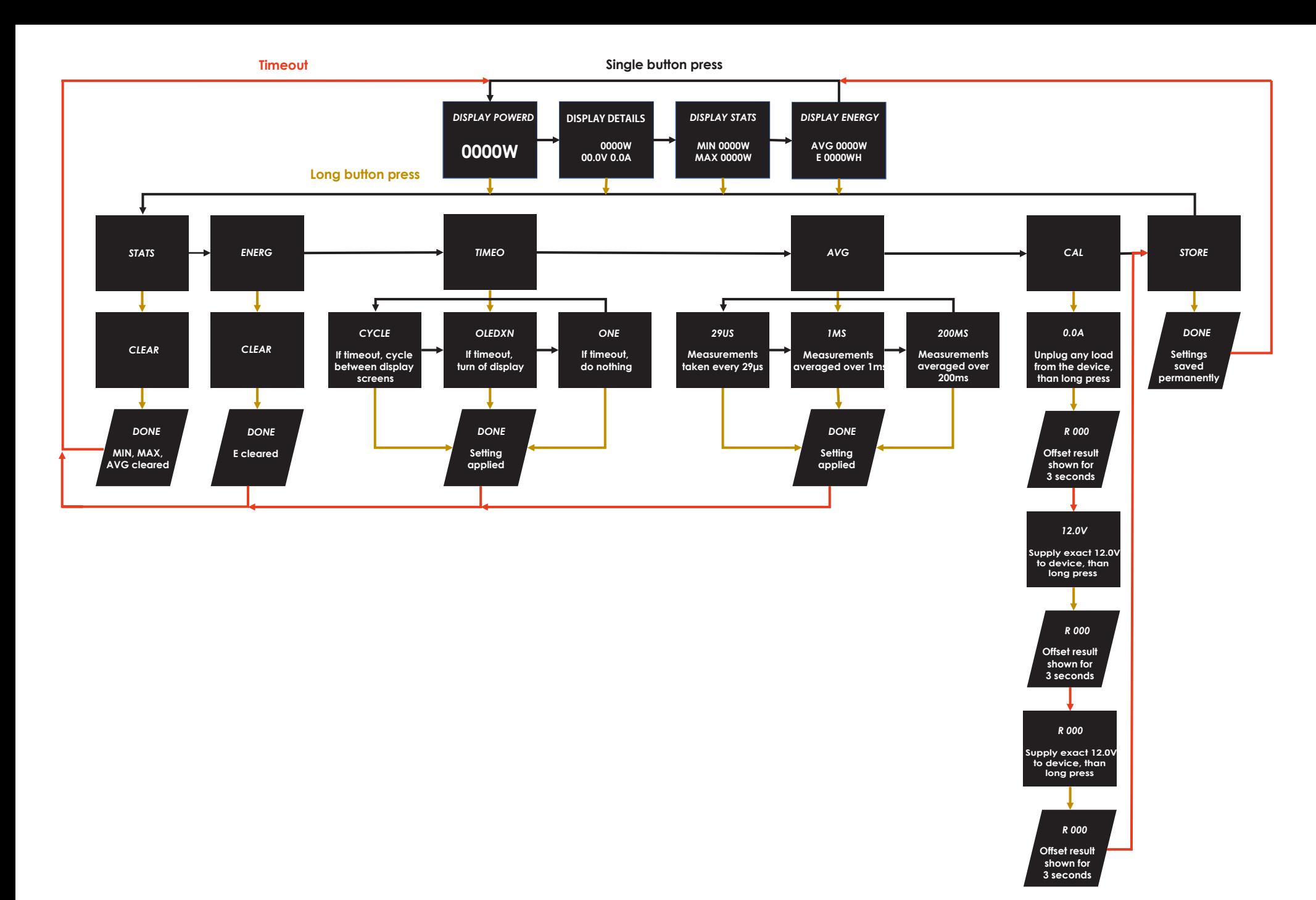

TIMEO : C'est ici que vous pouvez définir le comportement du délai d'attente dans le menu et en fonctionnement normal. Le réglage d'usine par défaut est « NONE », ce qui désactive le délai d'attente dans la navigation du menu. Si « CYCLE » est activé, l'écran passe automatique ment d'un menu à l'autre, tandis que « OLEDX » éteint l'écran après un délai d'une minute. Remarque : La fonction de temporisation est destinée à protéger l'écran OLED contre le « burn-in » (brûlure). Le délai doit être réglé sur CYCLE ou OLEDX.

STORE (MAGASIN): Les modifications apportées aux paramètres sont enregistrées de manière

La modification des paramètres dans les différents sous-menus s'effectue comme suit : STATS : Une pression prolongée sur la touche permet de faire apparaitre l'écran « CLEAR ». Ceci est confirmé par une brève pression sur le bouton et les valeurs sont réinitialisées.

ENERG : Appuyez sur la touche et maintenez-la enfoncée pour faire apparaitre l'écran « CLEAR ». Ceci est confirmé par une brève pression sur le bouton et les valeurs sont réinitialisées. TIMEO : Appuyez sur la touche et maintenez-la enfoncée pour faire apparaitre l'écran « OLEDX ». Une brève pression sur la touche permet de passer à « CYCLE », NONE » ou de revenir à « OLEDX ». Une pression prolongée sur la touche confirme la sélection.

AVG : Une pression prolongée sur le bouton fait apparaitre « 1 MS ». ». Cette valeur préréglée peut être modifiée en « 29US » ou « 200 MS » par de brèves pressions sur les boutons. Une pression

# **WireView GPU Menu du système**

Dopo l'installazione di WireView GPU, i valori mostrati sul display possono essere cambiati. A tale scopo, durante il funzionamento si preme il pulsante sul lato destro di WireView GPU.

Premendo brevemente il pulsante si passa tra le quattro modalità di visualizzazione:

rente attuale in ampere [A]

Una pressione prolungata del pulsante in una delle quattro modalità di visualizzazione ti porta a un sottomenu in cui sono disponibili le seguenti voci di menu per la selezione:

STATS: Qui è possibile ripristinare i valori MIN e MAX nella visualizzazione DISPLAY STATS. **4** ENERG: È possibile ripristinare qui il consumo di corrente totale visualizzato sotto DISPLAY ENERGY. **4** ■ TIMEO: Qui è possibile impostare il comportamento per il timeout nel menu e nel funziona-<br>■ TIMEO: Qui è possibile impostare il comportamento per il timeout nel menu e nel funzionamento normale. L'impostazione predefinita di fabbrica è "NONE", che disattiva il timeout nella navigazione del menu. Se viene attivata l'opzione "CYCLE", il display passa automaticamente attraverso il menu, mentre l'opzione "OLEDX" spegne il display dopo un minuto di timeout.

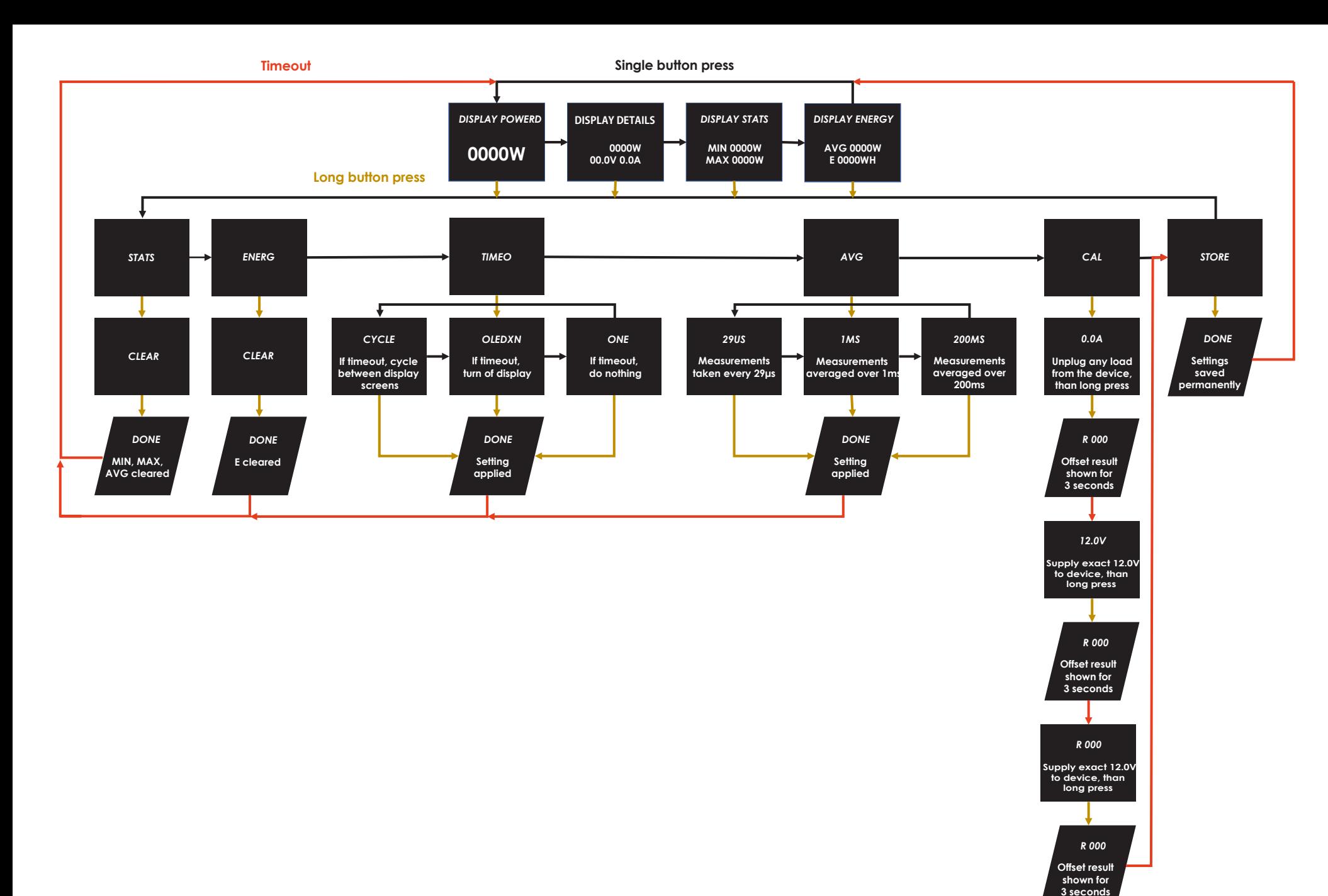

AVG: A questo punto, è possibile modificare il ciclo di misurazione per determinare il consumo **4** medio di corrente visualizzato sotto DISPLAY ENERGY. È possibile selezionare i tassi di campionamento delle misurazioni con intervalli di 29US (29µs), 1MS (1 ms) e 200MS (200 ms). I valori misurati

dovrebbe essere impostato su CYCLE o OLEDX. vengono visualizzati in media su 60 secondi.

- DISPLAY POWER: Visualizzazione del consumo di corrente attuale in watt [W] **4**
- **A** DISPLAY DETAILS: Consumo di corrente attuale in watt [W], tensione attuale in volt [V], cor-
- **4** DISPLAY STATS: Consumo di corrente minimo e massimo in watt [W]
- DISPLAY ENERGY: Consumo di corrente medio [AVG W] e consumo di corrente totale [E] **4**

Nota: La funzione di timeout è destinata a proteggere il display OLED dal "burn-in". Il timeout **4**

La modifica delle impostazioni nei singoli sottomenu avviene nel seguente modo:

CAL: Questa funzione consente la calibrazione della WireView. Poiché tutte le unità sono cal-**4** ibrate in fabbrica con apparecchiature speciali (compresa l'alimentazione esterna e una sorgente di corrente costante), **si consiglia vivamente di non apportare modifiche qui!** Coloro che dispongono di tali apparecchiature possono richiedere istruzioni al supporto di Thermal Grizzly. STORE: Le modifiche alle impostazioni vengono memorizzate permanentemente qui. **4**

- STATS: Una lunga pressione del pulsante passa alla visualizzazione "CLEAR". Ciò viene conferma-**4** to con una breve pressione del pulsante e i valori vengono ripristinati.
- ENERG: Premere e tenere premuto il pulsante per passare alla visualizzazione "CLEAR". Ciò **4** viene confermato con una breve pressione del pulsante e i valori vengono ripristinati.
- TIMEO: Premere e tenere premuto il pulsante per passare alla visualizzazione "OLEDX". Una **4** breve pressione del pulsante passa a "CYCLE", "NONE" o torna a "OLEDX". Una lunga pressione del pulsante conferma la selezione corrispondente.
- AVG: Una lunga pressione sul pulsante cambia la visualizzazione in "1MS". Questo valore pre-**4** impostato può essere cambiato in "29US" o "200MS" con brevi pressioni del pulsante. Una lunga

pressione del pulsante conferma la selezione.

### **WireView Menu**

**DISPLAY POWER (POTÊNCIA DO ECRÃ): Visualização do consumo de energia atual em watts [W]** DISPLAY DETAILS (DETALHES DO ECRÃ): Consumo de Energia Atual em watts [W], Tensão atual

**DISPLAY STATS (ESTATÍSTICAS DO ECRÃ): Consumo de energia mínimo e máximo em watts [W]** 

Ao pressionar prolongadamente o botão num dos quatro modos de exibição, o utilizador é encaminhado para um submenu onde estão disponíveis os seguintes pontos para seleção: **STATS (ESTATÍSTICAS): Aqui, os valores MIN e MAX no ecrã ESTATÍSTICAS DO ECRÃ podem ser repostos.** ENERG: O consumo total de energia indicado em ENERGIA DO ECRÃ pode ser reposto aqui. TIMEO: Aqui pode definir o comportamento para o timeout no menu e em funcionamento normal. A predefinição é "NENHUM", o que desativa o tempo limite no menu de navegação. Se "CYCLE" estiver ativado, o visor passa automaticamente pelo menu, enquanto "OLEDX" desliga o visor após um minuto de espera. **E** DISPLAY POWER (POTÊNCIA DO ECRÃ):<br> **4** DISPLAY DETAILS (DETALHES DO ECRÃ):<br>
em volts [V], corrente Atual em amprenes<br> **4** DISPLAY STATS (ESTATÍSTICAS DO ECRÃ): **C**<br> **E** DISPLAY STATS (ESTATÍSTICAS DO ECRÃ): Cenergia [E

Depois de instalar a GPU WireView, os valores apresentados no ecrã podem ser alterados. Para tal, pressionar o botão do lado direito da GPU WireView durante a utilização.

Pressionar brevemente o botão alterna entre os quatro modos de exibição:

em volts [V], corrente Atual em amperes [A] energia [E]

DISPLAY ENERGY (ENERGIA DO ECRÃ): Consumo médio de energia [AVG W] e consumo total de

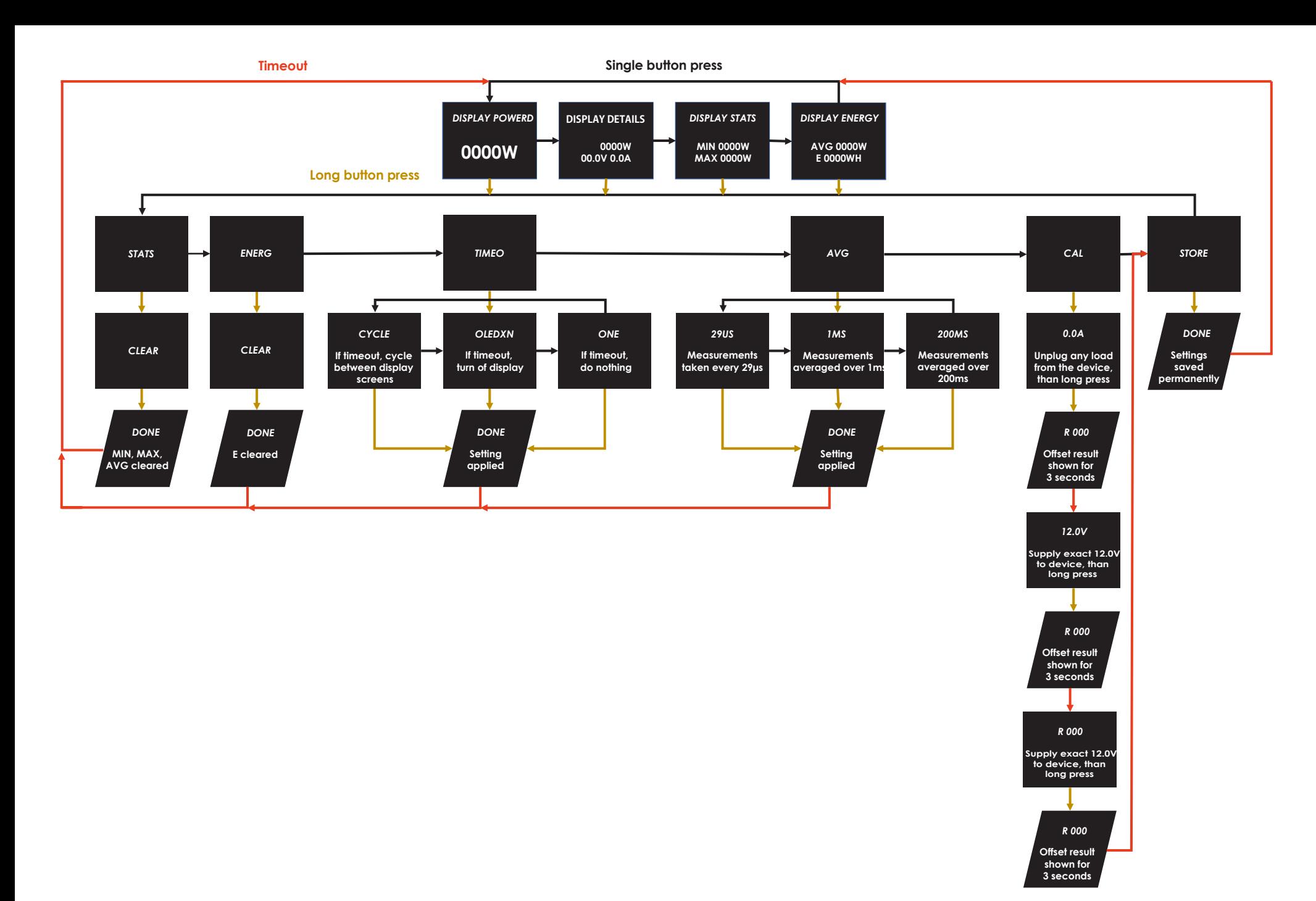

Nota: A função de tempo limite destina-se a proteger o ecrã OLED contra o "burn-in". O tempo limite deve ser definido como CYCLE ou OLEDX.

AVG: Agora, o ciclo de medição para determinar o consumo médio de energia apresenta do em ENERGIA DO ECRÃ pode ser alterado. É possível selecionar as taxas de amostragem das medições em intervalos de 29US (29µs), 1MS (1 ms) e 200MS (200 ms). Os valores registados são

CAL: Esta função permite a calibração do WireView. Dado que todas as unidades são calibradas na fábrica com equipamento especial (incluindo fonte de alimentação externa e fonte de corrente constante), **recomenda-se vivamente que não sejam efetuadas quaisquer alterações aqui!** As pessoas que possuem este tipo de equipamento podem solicitar instruções

apresentados em média durante 60 segundos. ao Suporte do Thermal Grizzly. aqui.

STORE (ARMAZENAMENTO): As alterações às definições são armazenadas permanentemente

A alteração das definições nos submenus individuais é efetuada da seguinte forma:

STATS (ESTATÍSTICAS): Pressionar continuamente no botão muda para o ecrã "CLEAR". Isto é confirmado com uma breve pressão no botão e os valores são repostos.

ENERG: Pressionar continuamente o botão para mudar para o ecrã "CLEAR". Isto é confirmado com uma breve pressão no botão e os valores são repostos.

TIMEO: Pressionar sem soltar o botão para mudar para o ecrã "OLEDX". Pressionar breve mente o botão muda para "CYCLE", "NENHUM" ou volta a "OLEDX". Pressionar continuamente

o botão confirma a respetiva seleção.

AVG: Pressionar continuamente o botão muda o ecrã para "1MS. ". Este valor predefinido pode ser alterado para "29US" ou "200MS" pressionando brevemente o botão. Pressionar con -

# **Sistema de menus WireView**

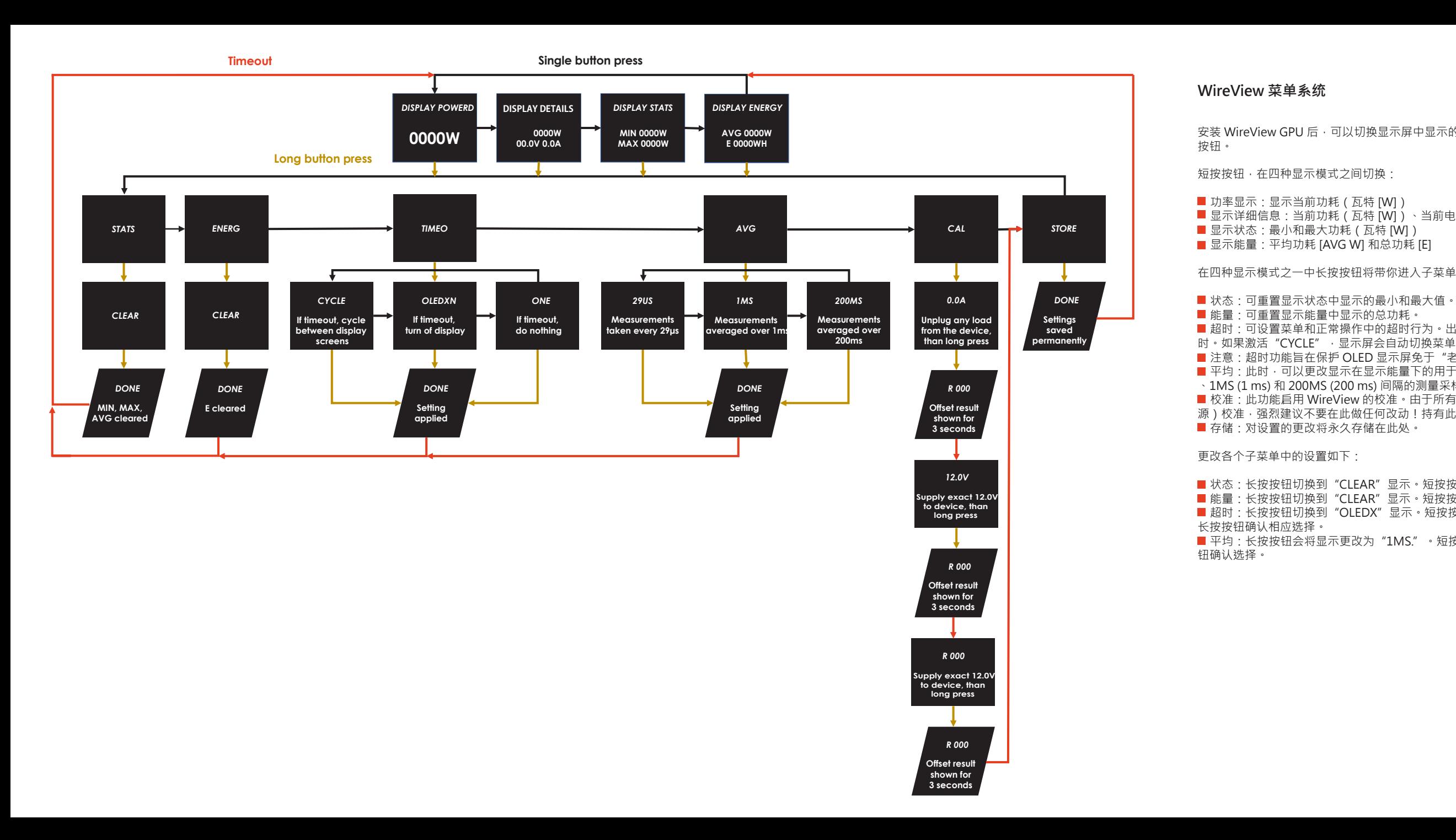

安装 WireView GPU 后,可以切换显示屏中显示的值。为此,在操作过程中按下 WireView GPU 右侧的

- **第十二章十二節5510(18 p.m**)<br>■ 显示详细信息:当前功耗(瓦特 [W])、当前电压(伏特)[V]、当前电流(安培)[A]
	-
	-

在四种显示模式之一中长按按钮将带你进入子菜单,可以选择以下菜单项:

——<br>■ 超时:可设置菜单和正常操作中的超时行为。出厂默认设置为 "NONE" ,这会禁用菜单导航中的超 时。如果激活"CYCLE",显示屏会自动切换菜单,而"OLEDX"会在超时一分钟后关闭显示屏, ■注意:超时功能旨在保护 OLED 显示屏免于"老化" ·超时应设置为 "CYCLE"或 "OLEDX" · 平均:此时,可以更改显示在显示能量下的用于确定平均功耗的测量周期。可以选择 29US (29µs) **4** 、1MS (1 ms) 和 200MS (200 ms) 间隔的测量采样率。显示测量值并在 60 秒内取平均值。 校准:此功能启用 WireView 的校准。由于所有单位在出厂时都经过专用设备(包括外接电源和恒流 **4** 源)校准,强烈建议不要在此做任何改动!持有此类设备的人可以向 Thermal Grizzly 支持索取说明。

■状态:长按按钮切换到"CLEAR"显示。短按按钮可确认切换并重置数值。

能量:长按按钮切换到"CLEAR"显示。短按按钮可确认切换并重置数值。 **4**

<del>■ 認量:COOO型のASSP = ULI AN = 生存:AIAAA量 3,000,000 HTMASH = 2.01 HTML</del><br>■ 超时:长按按钮切换到"OLEDX"显示。短按按钮切换到"CYCLE"、"NONE"或返回"OLEDX"。

平均:长按按钮会将显示更改为"1MS."。短按按钮将预设值更改为"29US"或"200MS"。长按按 **4**

DISPLAY POWER:現在の消費電力をワット[W]で表示します。 **4 ■ DISPLAY DETAILS: 現在の消費電力 ( ワット[W ] 、電圧 ( ボルト[V] ) 、電流 ( アンペア[A] )** ■ DISPLAY STATS: 最小および最大の消費電力 ( ワット [ W ] ) ■ DISPLAY ENERGY:平均消費電力 [ AVG W ] と総消費電力 [ E ]

**■ STATS: DISPLAYS STATS表示のMIN値、MAX値はここでリセットすることができます。** ■ ENERG: DISPLAY ENERGYで表示される総消費電力はここでリセットすることができます。 TIMEO: ここではメニューおよび通常操作時のタイムアウト動作の設定が可能です。工場出荷時は **4** 「NONE 」に設定されており、メニュー操作時のタイムアウトが解除されます。「CYCLE 」が有効な場 合、ディスプレイは自動的にメニューを切り替えます。「OLEDX 」は1分間のタイムアウト後にディス

-<br>■ 注意:タイムアウト機能は有機ELディスプレイをいわゆる「焼き付き」から保護するためのもので す。タイムアウトは、CYCLEまたはOLEDXに設定する必要があります。

WireView GPUをインストールすると、ディスプレイに表示される値を切り替えることができます。こ の際、WireView GPUの右側にあるボタンは押された状態となります。

各サブメニューの設定変更は次のように行います: **■ STATS:** ボタンを長押しすると「CLEAR」表示に切り替わります。ボタンを短く押すと確定し、値がリ

■ ENERG: ボタンを長押しすると、「CLEAR」表示に切り替わります。ボタンを短く押すと確定し、値

ボタンを短く押せば、表示モードが4回切り替わります:

■ TIMEO:ボタンを長押しすると、「OLEDX」表示に切り替わります。ボタンを短く押すと、「CYCLE」 、「NONE」、「OLEDX 」に切り替わります。ボタンを長押しすると、それぞれの選択が確定されま

<u>-</u><br>■ AVG: ボタンを長押しすると、表示が 「1MS. 」へと切り替わります。 このプリセット値は、ボタン を短く押すことで 「29US 」または 「200MS 」に変更することができます。ボタンを長押しすると、

4つの表示モードのいずれかでボタンを長押しすると、サブメニューが表示されて以下のメニュー項目の

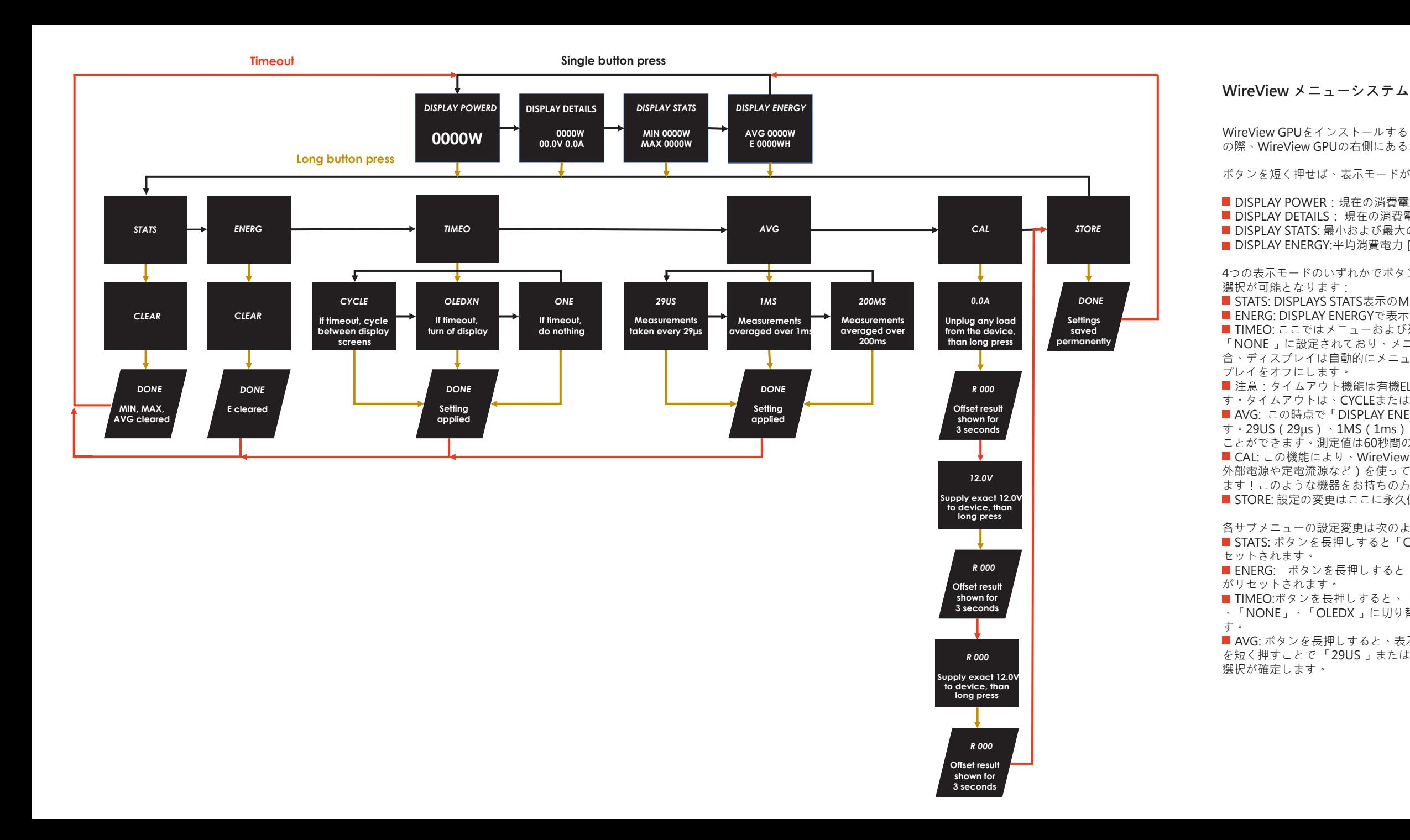

AVG: この時点で「DISPLAY ENERGY」に表示される平均消費電力の測定周期の変更が可能で **4** す。29US(29μs)、1MS(1ms)、200MS(200ms)間隔の測定値のサンプリングレートを選択する ことができます。測定値は60秒間の平均値で表示されます。

■ CAL: この機能により、WireViewの校正が可能になります。すべてのユニットは工場で特別な装置 ( 外部電源や定電流源など)を使って校正されているため、ここでの変更を加えないことを強くお勧めし ます!このような機器をお持ちの方は、 Thermal Grizzlyサポートに指示を仰いでください。 ■ STORE: 設定の変更はここに永久保存されます。

——-<br>■ AVG: 에너지 표시에 표시되는 평균 소비 전력을 결정하기 위한 측정 주기를 변경할 수 있습니다. 29US **(29µs), 1MS (1 ms) 및 200MS (200 ms) 간격으로 측정하도록 샘플링 속도를 선택할 수 있습니다. 측정된** 

**WireView GPU 설치 이후, 디스플레이 내에 표시된 값들을 변경할 수 있습니다. 이것을 위해, 작동 중에** 

**버튼을 짧게 눌러 네 가지 디스플레이 모드 중에서 변경할 수 있습니다:**

**네 가지의 디스플레이 모드 중 하나를 길게 눌러 선택 가능한 메뉴 항목이 있는 다음의 서브메뉴로 이동합니다:**

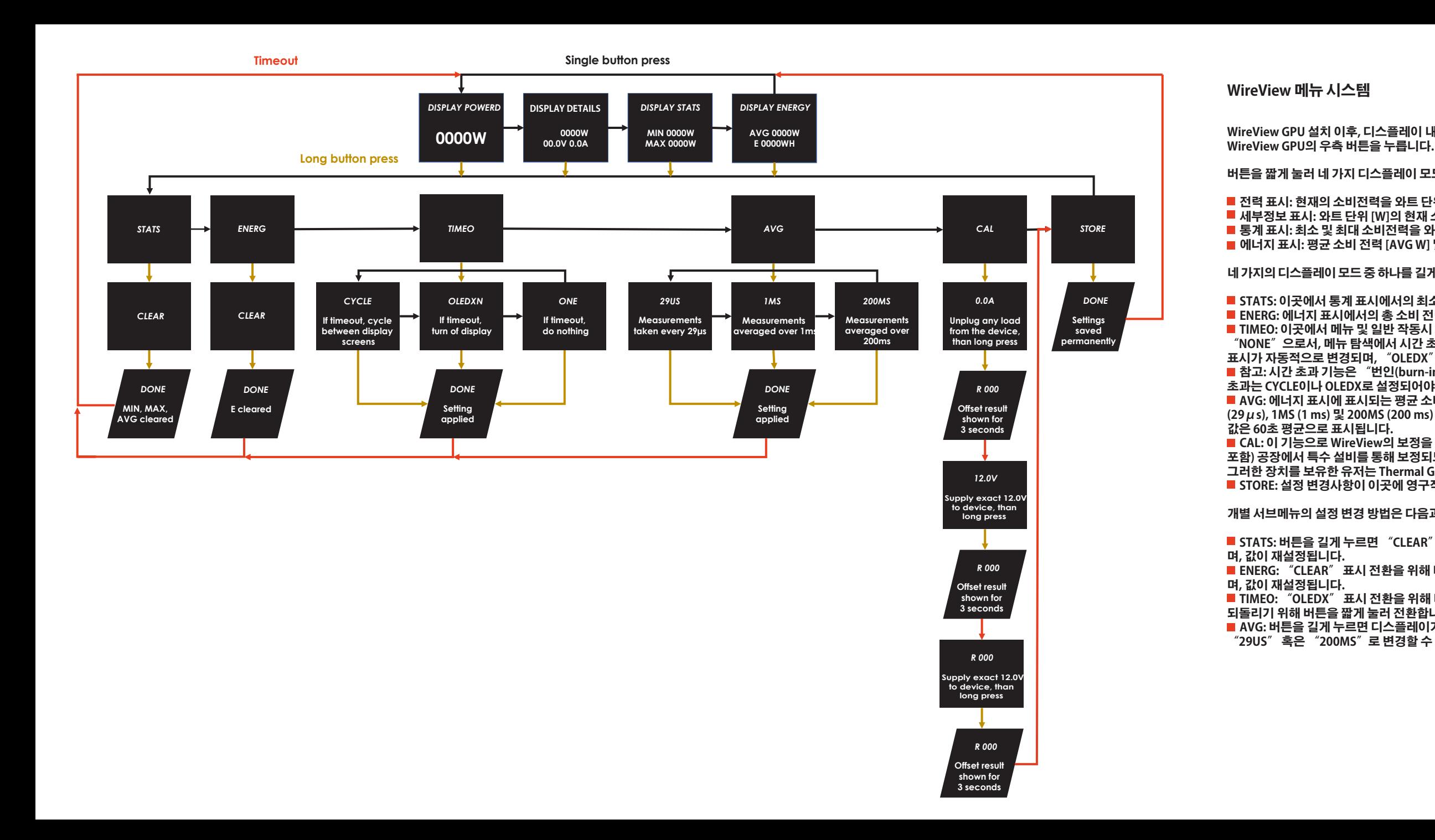

**초과는 CYCLE이나 OLEDX로 설정되어야 합니다.**

**전력 표시: 현재의 소비전력을 와트 단위 [W]로 표시 4**

**세부정보 표시: 와트 단위 [W]의 현재 소비전력, 볼트 단위 [V]의 현재 전압, 암페어 단위 [A]의 현재 전류 4**

**통계 표시: 최소 및 최대 소비전력을 와트 단위 [W]로 표시 4**

■ <mark>에너지 표시: 평균 소비 전력 [AVG W] 및 총 소비 전력 [E]</mark>

**STATS: 이곳에서 통계 표시에서의 최소 및 최대 값을 재설정할 수 있습니다. 4**

**ENERG: 에너지 표시에서의 총 소비 전력을 이곳에서 재설정할 수 있습니다. 4**

**CAL: 이 기능으로 WireView의 보정을 활성화합니다. 모든 장치는 (외부 전원공급장치 및 전류유지 소스 4 포함) 공장에서 특수 설비를 통해 보정되므로, 이곳에서 어떠한 변경도 하지 않을 것을 강력히 권장합니다! 그러한 장치를 보유한 유저는 Thermal Grizzly 지원센터에 지침을 요청하실 수 있습니다.**

— TL S 사를 <del>그</del>유는 유지는 ARMAN SALLY 사용을 다니<br>■ STORE: 설정 변경사항이 이곳에 영구적으로 저장됩니다.

**TIMEO: 이곳에서 메뉴 및 일반 작동시 시간 초과에 대한 동작을 설정할 수 있습니다. 공장 초기설정은 4 "NONE"으로서, 메뉴 탐색에서 시간 초과를 비활성화합니다. 만약 "CYCLE"이 활성화되면, 메뉴를 통해 표시가 자동적으로 변경되며, "OLEDX"는 시간 초과 1분 후 디스플레이가 꺼지도록 변경합니다. 참고: 시간 초과 기능은 "번인(burn-in)현상으로부터 OLED 디스플레이를 보호하기 위한 것입니다. 시간 4**

**개별 서브메뉴의 설정 변경 방법은 다음과 같습니다:**

**STATS: 버튼을 길게 누르면 "CLEAR" 표시로 전환됩니다. 이것은 버튼을 짧게 누름으로써 확인처리되 4**

**ENERG: "CLEAR" 표시 전환을 위해 버튼을 길게 누릅니다. 이것은 버튼을 짧게 누름으로써 확인처리되 4**

**TIMEO: "OLEDX" 표시 전환을 위해 버튼을 길게 누릅니다. "CYCLE", "NONE" 혹은 "OLEDX"로 4 되돌리기 위해 버튼을 짧게 눌러 전환합니다. 버튼을 길게 누르면 각각의 선택이 확인 처리됩니다. AVG: 버튼을 길게 누르면 디스플레이가 "1MS"로 변경됩니다. 짧게 버튼을 눌러 이 사전 설정된 값을 4 "29US" 혹은 "200MS"로 변경할 수 있습니다. 버튼을 길게 누르면 선택이 확인처리됩니다.**

После установки графического процессора WireView, значения, отображаемые на дисплее, можно переключать. Для этого необходимо в процессе работы нажать на кнопку, расположенную в правой части графического процессора WireView.

Кратковременное нажатие кнопки позволяет переключаться между четырьмя режимами: **ОТОБРАЖЕНИЕ МОЩНОСТИ (DISPLAY POWER): Отображение текущего энергопотребления в ваттах [Bт]** ОТОБРАЖЕНИЕ ИНФОРМАЦИИ (DISPLAY DETAILS): Текущее энергопотребление в ваттах [Вт], текущее напряжение в вольтах [В], текущая сила тока в амперах [A]

■ ОТОБРАЖЕНИЕ СТАТИСТИКИ (DISPLAY STATS): Минимальное и максимальное энергопотребление в

**• АVG (среднее энергопотребление): На данном этапе можно изменить цикл измерения для** определения среднего энергопотребления, отображаемого в разделе DISPLAY ENERGY. Можно выбрать частоту дискретизации измерений с интервалами 29 мкс (29 микросекунд), 1 мс (1 миллисекунда) и 200 мс (200 миллисекунд). Измеренные значения отображаются в среднем за

ваттах [Вт]

ОТОБРАЖЕНИЕ ЭНЕРГОПОТРЕБЛЕНИЯ (DISPLAY ENERGY): Среднее энергопотребление [AVG W] и общее энергопотребление [E]

Длительное нажатие на кнопку в одном из четырех режимов дисплея перенаправляет вас в подменю,

СТАТИСТИКА (STATS): Здесь можно сбросить минимальные (MIN) и максимальные (MAX) значения на

 $\blacksquare$ ЭНЕРГОПОТРЕБЛЕНИЕ (ENERG): Здесь можно сбросить общее энергопотребление,

отображаемое в разделе DISPLAY ENERGY (дисплей энергопотребления).

![](_page_9_Figure_0.jpeg)

ТАЙМ-АУТ (TIMEO): Здесь вы можете задать поведение для тайм-аута в меню и в нормальном режиме работы. "NONE" – это заводская настройка по умолчанию, которая деактивирует тайм-аут при навигации по меню. Если активирован режим "CYCLE", то дисплей автоматически переключается между меню, в то время как режим "OLEDX" выключает дисплей по истечении

где доступны следующие пункты меню для выбора: дисплее DISPLAYS STATS (отображение статистики). одной минуты тайм-аута. 60 секунд.

Примечание: Функция тайм-аута предназначена для защиты дисплея OLED от "выгорания". Тайм-аут следует установить на режим CYCLE или OLEDX.

CAL (калибровка): Эта функция позволяет выполнять калибровку WireView. Поскольку все элементы калибруются на заводе с помощью специального оборудования (включая внешний источник питания и источник постоянного тока), **настоятельно рекомендуется не вносить здесь какие-либо изменения!** Те, кто обладает таким оборудованием, может запросить инструкции в службе поддержки Thermal Grizzly.

**STORE (хранилище): Все изменения настроек сохраняются здесь на постоянной основе. EXERCTS THE MOLUTION INTERNATION INTERNATION CONSIDENCISE CONSIDERATION INTERNATION INTERNATION INTERNATION INTERNATION INTERNATION INTERNATION INTERNATION INTERNATION INTERNATION INTERNATION INTERNATION INTERNATION INTE** 

Изменение настроек в отдельных подменю выполняется следующим образом:

STATS (статистика): Длительное нажатие кнопки приводит к переключению на дисплей "CLEAR" (очистка). Это подтверждается коротким нажатием кнопки, и далее значения сбрасываются.

ENERG (энергопотребление): Нажмите и удерживайте кнопку, чтобы переключиться на дисплей "CLEAR". Действие подтверждается коротким нажатием кнопки и значения сбрасываются.

TIMEO (тайм-аут): Нажмите и удерживайте кнопку, чтобы переключиться на дисплей "OLEDX". Короткое нажатие на кнопку ведет к переключению на "CYCLE", "NONE" или обратно на "OLEDX". Длительное нажатие на кнопку подтверждает соответствующий выбор.

AVG (среднее энергопотребление): Длительное нажатие на кнопку меняет дисплей на "1MS". Это заранее установленное значение можно изменить на "29US" или "200MS" с помощью

### **Система меню WireView**